# DEC 3000 Model 300 Series AXP

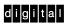

Setting Up Your System: READ THIS FIRST

Part Number: EK-PELHW-IC. C01

#### 1. Check Contents of the Shipment System unit 0 Monitor SCSI terminator 1 Modem loopback connector 4 **10BASE-T** loopback 6 9 6 Documentation (some items may be countryspecific) Blank panel and metal shield (included only if you 7 ordered a preinstalled RX26 drive) 2 0FF Mouse and mousepad 8 12 Keyboard 9 B Monitor video cable 10 Monitor power cord **1** 14 Ð 10BASE-T network cable 12 System power cord 13 Universal strain relief strap 14 Keyboard/mouse extension cable with connector Ð block MLO-011297 Headset (included with some models) 16

Antistatic wrist strap

Screwdriver

Ð

18

### Warning:

The monitor shipped with your system is heavy. Digital recommends that two people lift and move the monitor, as instructed on the shipping container.

### Notes:

- Keep the shipping containers in case you need to repack the system at a later date.
- If you are missing a part, contact your sales representative.

### 2. Find a Location for Your System

Place your system on a desktop or table that is strong enough to support the system unit and a monitor. Your system unit weighs approximately 6.8 to 9.5 kilograms (15 to 21 pounds). A monitor can weigh up to 34 kilograms (75 pounds).

Digital recommends that you leave several centimeters (inches) of clearance on all sides of your monitor and system unit for proper air circulation.

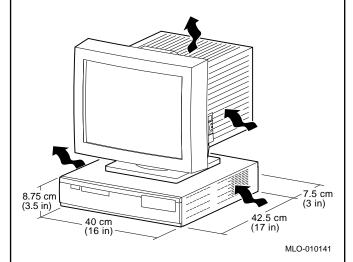

Digital also recommends that you:

- Maintain as dust-free an environment as possible
- Not place your system near direct sunlight, a heater, or a photocopier
- Use a dedicated power source and grounded outlet

For optimal temperature ranges, refer to the system specifications in your *DEC 3000 Model 300 Series AXP Hardware Reference Guide*, part number EK-PELCN-OG.

| Э | Identify Cable C             | 3. Identify Cable Connections and Controls on the Back of the System Unit                                              | s on the Back of th | ne System Unit                                                                                                    |                       |                                    |
|---|------------------------------|----------------------------------------------------------------------------------------------------|---------------------|----------------------------------------------------------------------------------------------------|-----------------------|------------------------------------|
|   | TC slot 0.<br>Models 300/-   | If you have TURBOchannel<br>(TC) slots, refer to the <i>Hard</i> -                                                     | ISDN port           | ISDN software support may not<br>be available in your country.                                                                             | Monitor video port    | Connection for your monitor cable. |
|   | 300X/300LX                   | ware Keference Guide.                                                                                                  |                     | when the system is shipped, a foam block covers this port.                                                                                 | A Monitor power       | Connection for the power cor       |
|   | 2 TC slot 1.<br>Models 300/- | If you have TURBOchannel<br>(TC) slots refer to the <i>Hard</i> -                                                      | Audio nort          | Connection for a telephone handset                                                                                                    | socket                | your monitor.                      |
|   | 300X/300LX                   | ware Reference Guide.                                                                                                  |                     | or headset.                                                                                                    | <b>B</b> System power | Connection for the power core      |
|   | 3 SCSI port                  | Connection for a Small Com-                                                                                            | 8 Keyboard/         | Connection for the key-                                                                                                    | connector             | your system unit.                  |
|   |                              | puter System Interface (SCSI)                                                                                          | mouse port          | board/mouse extension cable.                                                                                                    | (13 On/Off switch     | This switch turns the system c     |
|   |                              | periprieral device or terminator.                                                                                      |                     |                                                                                                    | 1                     | or off (O).                        |
|   | A Halt button                | Pressing this button places your system in console mode (>>>)                                                          | nod 2626M e         | Used in asynchronous mode to<br>connect communications devices<br>such as a printer, plotter, modem,<br>or console terminal. Supports X.25 |                       |                                    |
|   | 5 Ethernet port              | Connection for a 10BASE-T<br>(twisted-pair) network cable. If<br>running diagnostics, connect a<br>loopback connector. |                     | and is operating-system depend-<br>ent. If running diagnostics, con-<br>nect a loopback connector.                                         |                       |                                    |

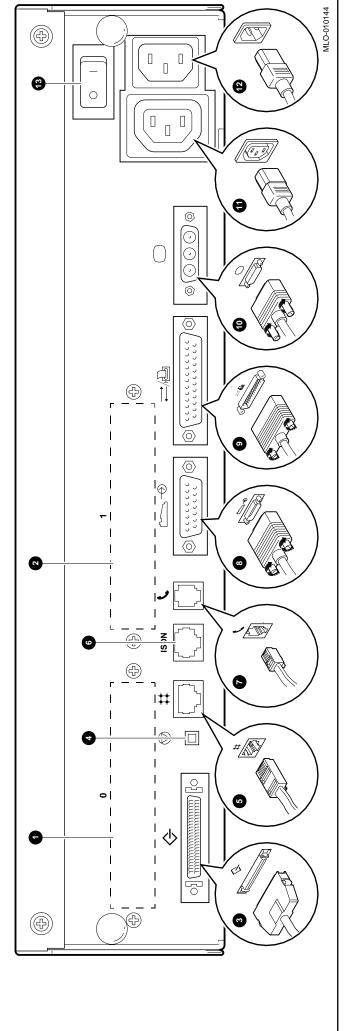

### 4. Connect the System Unit Cables

As part of your system installation, you must attach cables, cords, or terminators to the back of the system unit, as follows:

 Connect a SCSI terminator to the SCSI port, labeled 3 in panel 3, when the port is not in use.

If you have a SCSI peripheral device, remove the terminator from the system unit and connect the device to this port using a SCSI cable.

- Connect the keyboard/mouse extension cable to the keyboard/mouse port, labeled 

   in panel 3.
- 3. Connect the video cable for your monitor to the monitor video port, labeled 10 in panel 3.
- Connect the power cord for your monitor to the monitor power socket, labeled in panel 3. This cord has recessed prongs on the end that connects into this socket.
- Connect the power cord for your system unit to the system power connector, labeled *in* panel 3. This cord is the one that you will connect to a wall power outlet.

**Note:** If there is a yellow sticker over the power connector, your system has factory-installed software. You must remove the sticker prior to installation of the power cord.

.

### 5. Connect the Monitor

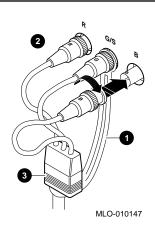

- 1. Attach the universal strain relief strap ① to the monitor video cable. This will prevent the weight of the cable from loosening the connections to the monitor. Follow these steps:
  - a. Insert the three RGB video connectors 2 and cable junction block 3 through the center slot of the strap.
  - b. Pull the cable junction block into the bottom slot of the strap.
  - c. Insert the green (G) connector into the top closed hole of the strap.
- 2. Connect the RGB connectors 2 to the monitor, as follows:

#### For a color monitor:

- If your monitor has two rows of three connectors, attach the video connectors to the RGB Video In ports.
- If you have five connectors, attach the video connectors to the first three left-hand (RGB) ports.

#### For a monochrome monitor:

- Attach the connector marked G (green) to the center connector on the monitor. (For more in formation, see your monitor installation guide.)
  - **Note:** When you attach the G connector, be sure you have the antistatic wrist strap on.
- 3. Connect the monitor power cord to the monitor.

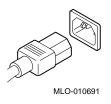

4. Connect the monitor power cord to the back of the system unit, as shown in (1) on panel 3, if not already done.

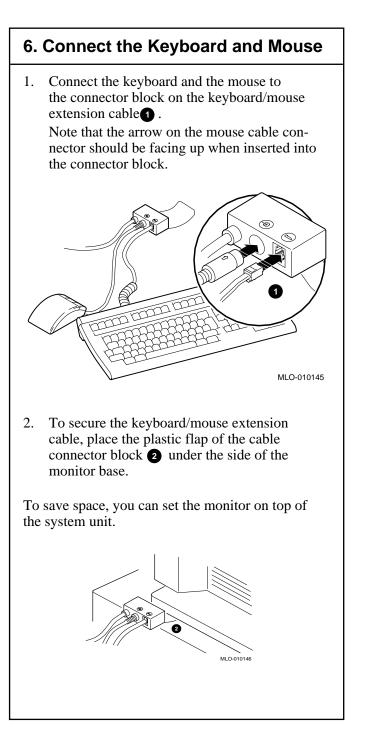

### 7. Connect the Network Hardware

**Note:** If you are not connecting your system to a network, go to panel 8.

See your system manager or network administrator to:

- 1. Determine whether network registration is required.
- 2. Obtain a unique node name and address.
- 3. Configure the network software.

Next, determine which of the following network connections you have:

- 10BASE-T (UTP or twisted-pair)
- 10BASE2 (ThinWire)
- AUI

### **Connecting Your Workstation to 10BASE-T:**

For a 10BASE-T (UTP) network you can connect *directly* to your office 10BASE-T Ethernet using the 10BASE-T network cable provided with your system. Connect this network cable from the 10BASE-T connector on the back of the system unit to your 10BASE-T office network connection.

#### **Connecting Your Workstation to 10BASE2:**

For a 10BASE2 (ThinWire) network, you need to purchase the optional DETTR-AA/AB adapter from Digital and then:

- Connect your 10BASE-T network cable from the 10BASE-T connector on the back of the system unit to the 10BASE-T connector at Port 2 on the adapter.
- Connect your 10BASE2 office network cable ③ to Port 1 on the adapter using a T-connector, as shown in the next figure. If this is the end of the ThinWire segment, attach a terminator to the T-connector, opposite the network cable.

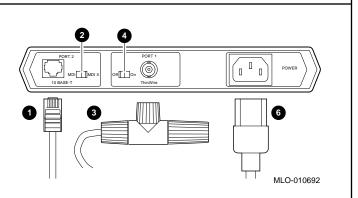

- Set the internal termination switch on the adapter
  to the off position.
- Set the switch at Port 2 2 to the MDI X position.
- Connect the power cord 6 from the adapter to a wall outlet.

#### **Connecting Your Workstation to an AUI Drop:**

For connection to an AUI drop, you need to purchase the optional DETTR-BA/BB adapter from Digital and then:

- Connect your 10BASE-T network cable from the 10BASE-T connector on the back of the system unit to the 10-BASE-T connector 1 at Port 2 on the adapter.
- Connect your office AUI drop **5** to Port 1 on the adapter, as shown in the next figure.
- Check with your system manager to ensure that the SQE/Heartbeat function is disabled on any device that is connected to the AUI side of the adapter. The DETTR-BA/BB will *not* function correctly in the presence of a Heartbeat.

(continued on next panel)

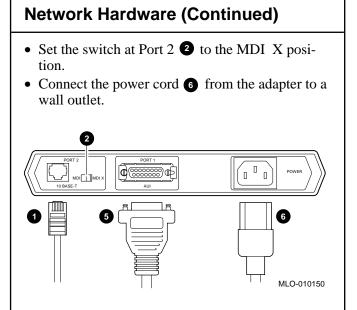

• If you are connecting *multiple* workstations to the network, you may have purchased a multiport repeater such as the DETMR or DEMON. You can use the 10BASE-T network cable supplied with your system to connect each workstation to a 10BASE-T port on the repeater. Follow the instructions provided with the specific repeater when connecting to the network.

When the Integrated Services Digital Network (ISDN) connection is available for your system, you must request that your Digital service representative install the required hardware.

### 8. Customize Your Work Area

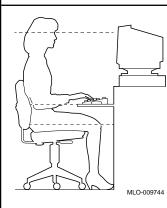

You can improve comfort in your workplace by making sure that your chair, monitor, keyboard, and mouse are set at the right position for you and the work you are doing.

### Adjust your chair so that:

- Your feet are flat on the floor; use a footrest if needed.
- Your legs form a right angle to the floor.
- The backs of your knees are free from the chair seat.
- Your body weight rests on your spine with support of the lower back region.

#### Adjust your monitor and keyboard so that:

- Your wrists are straight and supported.
- The keyboard, mouse, and mouse pad are at elbow height.
- Your elbows are close to your sides, with your upper arms perpendicular to the floor.
- You maintain a neutral neck posture with the top of the video screen no higher than eye level.

#### Adjust monitor and lighting so that:

- Light is directed away from the screen to reduce glare. Look away to distant objects frequently. Use the tilt and swivel capabilities of your monitor to place it in the most comfortable position.
- The screen is at the correct distance.

### 9. Start the System

- 1. Be sure the power switch is set to off (O).
- 2. Plug the system unit power cord into a grounded outlet.
- 3. Turn on (|) any expansion boxes.

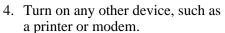

- 5. Turn on ( | ) the monitor.
- 6. Turn on (|) the system unit. The green power indicator light 1 should come on, as shown in in the next figure.

Ο

MLO-010149

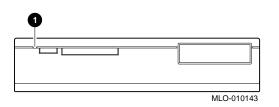

- 7. If your workstation had a yellow sticker over the power connector, you have factory-installed software (FIS) that automatically initiates the operating system startup procedure. See your FIS documentation.
- If your workstation does not have FIS, turn on the system and wait for the console prompt (>>>). Then see your operating system installation guide.

# 10. Using Console Commands

You are at console mode when you see the console prompt (>>>). The following are basic commands you can use at the console prompt. For more advanced commands, see the *DEC 3000 Model 300 Series AXP Hardware Reference Guide*.

| Command              | Function                                                                                                    |
|----------------------|----------------------------------------------------------------------------------------------------|
| boot                 | Starts the operating system<br>from a specified device. For<br>example, to start software from<br>a fixed disk on an OpenVMS<br>AXP system: <b>boot dka 300</b> |
| help<br>advanced     | Displays a list of commands, parameters, and qualifiers                                                                                                    |
| set<br>language      | Defines the keyboard language.<br>The default language is<br>English. For example, this<br>command defines the language<br>as Italian: <b>set language 9</b>    |
| show device          | Displays SCSI and Ethernet device information.                                                                                                    |
| show<br>boot_def_dev | Displays the default boot<br>device or device list from<br>which booting will next be<br>attempted.                                                             |
| show mem             | Displays memory information,<br>such as bank number, memory<br>size, and starting address.                                                                      |
|                      |                                                                                                    |

## Where to Go from Here

Refer to your *DEC 3000 Model 300 Series AXP Hardware Reference Guide*, part number EK–PELCN–OG, for information on:

- Installing internal and external options
- Using console commands
- Using the password security feature
- Connecting an alternate console terminal
- Running utilities and diagnostic tests
- Identifying and solving system problems, including a check of error codes and field replaceable unit (FRU) codes.
- System and option specifications
- Port pinouts
- Help in debugging programs
- PTT networks

Order the *DEC 3000 Model 300 Series AXP Service Guide*, part number EK–PELCN–SV, for:

- A console command summary
- LED codes and error/status messages

© Digital Equipment Corporation 1994. All rights reserved. Printed in U.S.A S2443